Recording in Progress

This class is being recorded Please turn off your video and/or video if you do not wish to be recorded

# CMSC436: Programming Handheld Systems

# **The Activity Class**

Today's Topics

The Activity class

- The Task Backstack
- The Activity lifecycle
- Starting an Activity

Handling configuration changes

## The Activity Class

Provides a visual interface for user interaction Each Activity typically supports one focused thing a user can do, such as Viewing an email message

Showing a login screen

## **Activities and Application**

Applications often comprise several Activities User interaction results in navigating across these Activities

## Android's Navigation Support

Tasks

The Task Backstack

Suspending and resuming Activities

#### Tasks

A set of related Activities

These Activities can be from different applications Most Tasks start at the home screen

## Task Backstack

When an Activity is launched, it goes on top of the backstack

When the Activity is destroyed, it is popped off the backstack

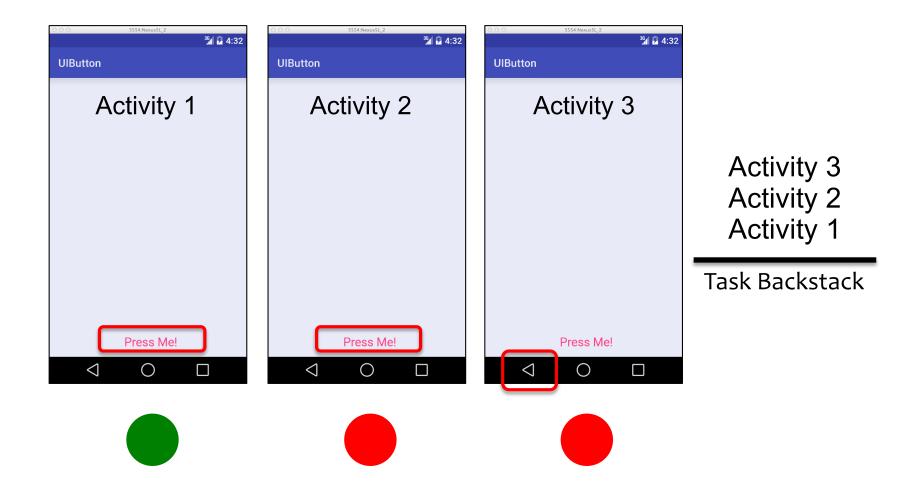

Activities are created, suspended, resumed and destroyed as necessary when an application executes Some of these actions depend on user behavior e.g., User hits back button Some depend on Android

e.g., Android can kill Activities when it needs their resources

## Activity Lifecycle States

Resumed/Running—Visible, user interacting Paused—Visible, user not interacting, can be terminated (in older versions of Android) Stopped—Not visible, can be terminated

## The Activity Lifecycle Methods

Android announces Activity lifecycle state changes to Activities by calling specific Activity methods

## Some Activity Callback Methods

protected open fun onCreate(savedInstanceState: Bundle?): Unit protected open fun onStart(): Unit protected open fun onResume(): Unit protected open fun onPause(): Unit protected open fun onRestart(): Unit protected open fun onStop(): Unit protected open fun onDestroy(): Unit

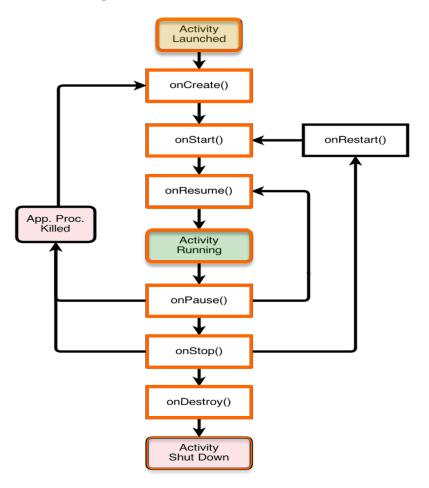

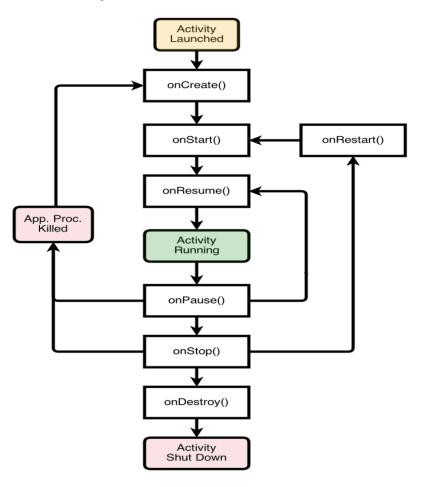

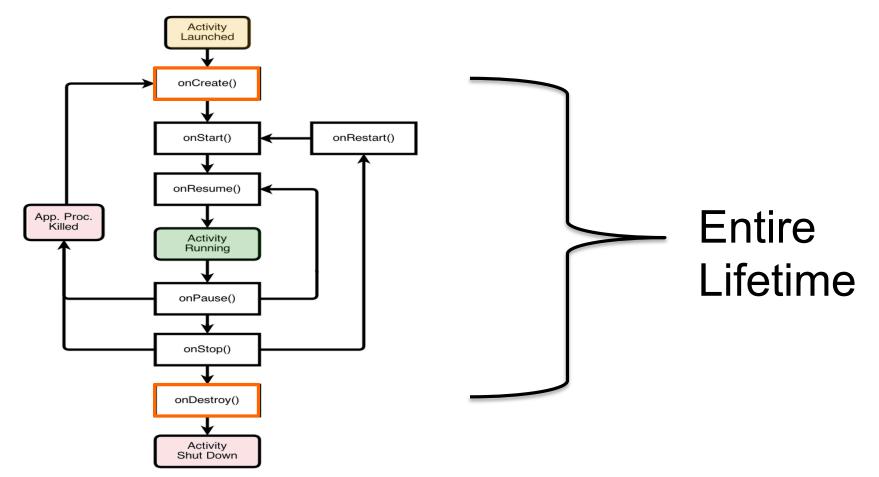

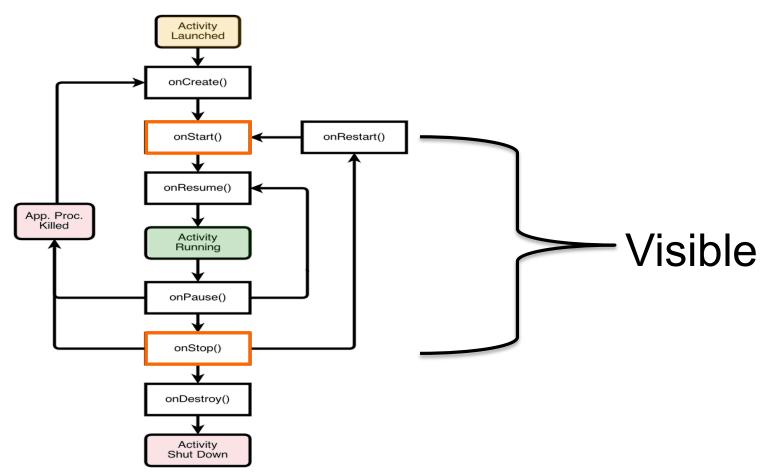

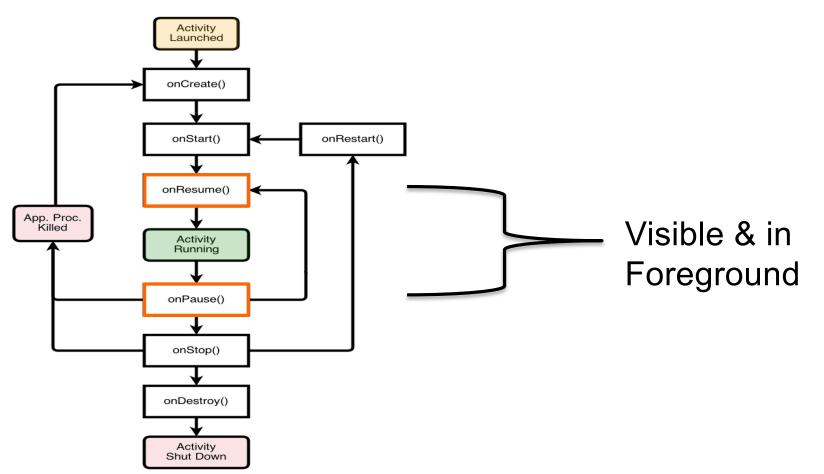

#### ute 📝 11:37 HSTNW ST 9 1 ur House 🔂 's Seafor MN Steak & Sto MapLocation Madison PI NW Lafayette Square 1600 Pennsylvania Avenue NW Washington DC 2050 General Rochambeau Statue sylvania Ave NW 🕌 Pennsylvania Ave NW Pennsy <e Eisenhower Executive Office Bldg MyDog Porter (Home) The White House South Lawn President's Park E St N E St NW E St NW Ellipse Visitor Pavilion National Christmas Tree 🙆 0

**MapLocation** 

#### The Activity Lifecycle: MapLocation

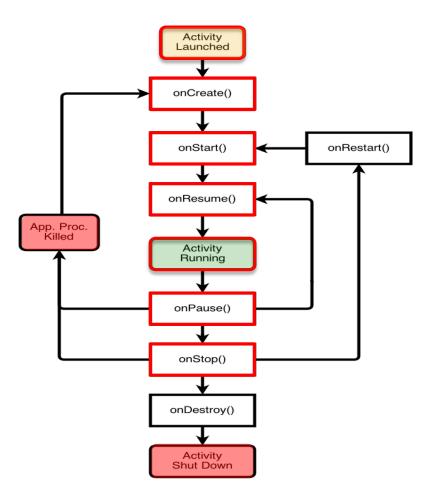

#### The Activity Lifecycle: MapLocation

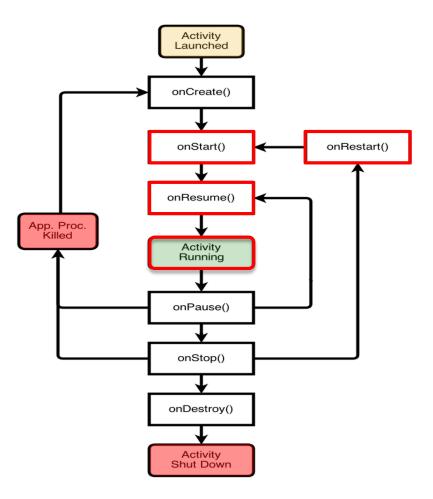

#### The Activity Lifecycle: MapLocation

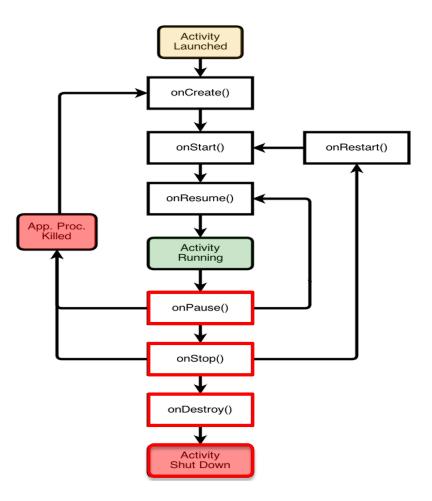

## onCreate()

- Called when Activity is created
- Sets up initial state
  - Call super.onCreate()
  - Set the Activity's content view
  - Retain references to UI views as necessary
  - Configure views as necessary

#### MapLocation.kt

```
class MapLocation : Activity() {
    companion object {
        const val TAG = "MapLocation"
    }
```

```
// UI elements
private lateinit var addrText: EditText
private lateinit var button: Button
```

```
override fun onCreate(savedInstanceState: Bundle?) {
    /* Required call through to Activity.onCreate()
    Restore any saved instance state, if necessary */
    super.onCreate(savedInstanceState)
```

```
// Set content view
setContentView(R.layout.main)
```

```
MapLocation.kt
```

#### MapLocation.kt

}

```
geoIntent.resolveActivity(packageManager)?.let {
    // Use the Intent to start Google Maps application using
    // Activity.startActivity()
    startActivity(geoIntent)
    }
} catch (e: Exception) {
    // Log any error messages to LogCat using Log.e()
    Log.e(TAG, e.toString())
}
```

## onStart()

Activity is about to become visible Typical actions Start visible-only behaviors Loading persistent application state

## onResume()

Activity is visible and about to start interacting with user

#### **Typical** actions

Start foreground-only behaviors

## onPause()

- Focus about to switch to another Activity
- **Typical actions** 
  - Shutdown foreground-only behaviors
  - Save persistent state

## onStop()

Activity is no longer visible to user

- may be restarted later
- **Typical actions** 
  - Save persistent state
  - Do CPU-intensive save procedures

Note: Pre-Honeycomb - this method may not be called if Android kills your application

## onRestart()

Called if the Activity has been stopped and is about to be started again

#### **Typical actions**

Special processing needed only after having been stopped

## onDestroy()

Activity is about to be destroyed

**Typical actions** 

Release Activity-wide resources

Note: may not be called if Android kills your application

```
override fun onStart() {
    super.onStart()
    Log.i(TAG, "The activity is visible and about to be started.")
}
override fun onRestart() {
    super.onRestart()
    Log.i(TAG, "The activity is visible and about to be restarted.")
}
override fun onResume() {
    super.onResume()
    Log.i(TAG,
    "The activity is visible and has focus (it is now \"resumed\")")
}
```

```
override fun onPause() {
    super.onPause()
    Log.i(TAG, "Another activity is taking focus (this activity is about
    to be \"paused\")")
}
override fun onStop() {
    super.onStop()
    Log.i(TAG, "The activity is no longer visible (it is now \"stopped\")")
}
override fun onDestroy() {
    super.onDestroy()
    Log.i(TAG, "The activity is about to be destroyed.")
}
```

}

## **Starting Activities**

Create an Intent object matching the Activity to start

# **Starting Activities**

Pass newly created Intent to methods, such as: startActivity()

startActivityForResult()

Invokes a callback method, onActivityResult(), when the called Activity finishes to return a result to the calling Activity

## MapLocationFromContacts

# Similar to MapLocation, but gets address from Contacts database

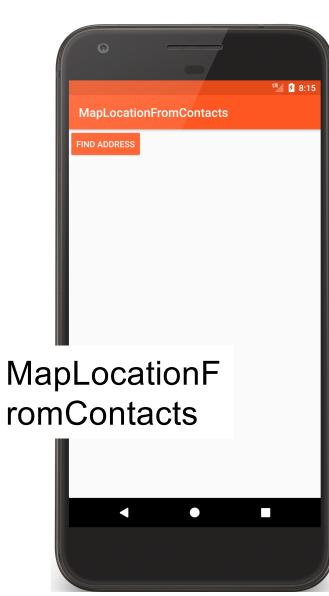

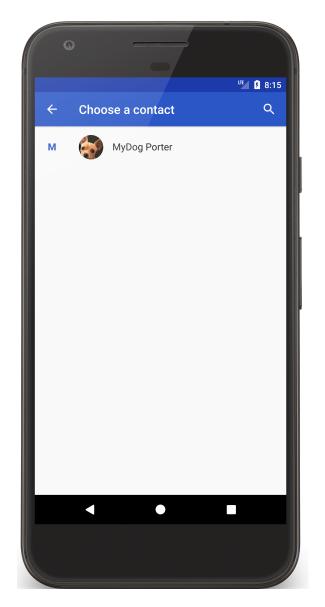

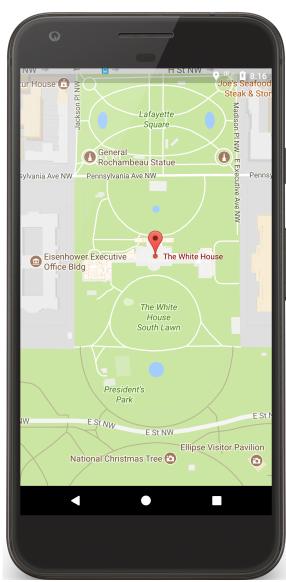

# StartActivityForResult()

```
private fun startContactsApp() {
```

}

```
// Create Intent object for picking data from
// Contacts database
val intent = Intent(Intent.ACTION_PICK)
intent.type = CONTENT_ITEM_TYPE
```

```
intent.resolveActivity(packageManager)?.let {
    // Use intent to start Contacts application
    // Variable PICK_CONTACT_REQUEST identifies this operation
    startActivityForResult(intent, PICK_CONTACT_REQUEST)
}
```

Activity.setResult()

The started Activity can set its result by calling Activity.setResult()

fun setResult(resultCode: Int): Unit

fun setResult(resultCode: Int, data: Intent!): Unit

Activity.setResult()

resultCode - an Int RESULT\_CANCELED RESULT\_OK RESULT\_FIRST\_USER Custom resultCodes can be added override fun onActivityResult(requestCode: Int, resultCode: Int, data: Intent){

if (resultCode == RESULT\_OK && requestCode == PICK\_CONTACT\_REQUEST) {

```
if (null != formattedAddress) {
```

...

...

```
// Create Intent object for starting Google Maps application
    val geoIntent = Intent(Intent.ACTION_VIEW,
        Uri.parse("geo:0,0?q=$formattedAddress"))
// Use the Intent to start Google Maps application using
//Activity.startActivity()
    startActivity(geoIntent)
}
....
```

# **Configuration Changes**

Keyboard, orientation, locale, etc.

- Device configuration can change at runtime
- On configuration changes, Android usually kills the current Activity & then restarts it

# **Configuration Changes**

Activity restarting should be fast

Options

- Save Activity state in Bundle
- Retain a separate Object
- Manually handle the configuration change (not usually recommended)

## Saving Activity State

# Android saves some information such as View state in a Bundle

You must save other state yourself

Saving Activity State

Android calls onSaveInstanceState(Bundle) after onStop() for API 28+ before onStop() for API <28 Save Activity instance state to system-provided Bundle

## Saving Activity State

When Activity is restarted, you can restore Activity state from a system-provided Bundle in:

onCreate(Bundle)

onRestoreInstanceState(Bundle), which is called between onStart() and onPostCreate()

| G      |   | " <b>1</b> 0:21 |
|--------|---|-----------------|
| Ticker |   |                 |
|        | 5 |                 |
|        |   |                 |
|        | • | -               |

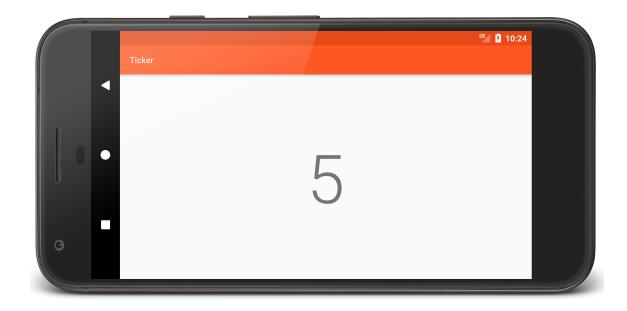

#### Ticker

```
class TickerDisplayActivity : Activity() {
   companion object {
      private const val COUNTER_KEY = "COUNTER_KEY"
      private const val DELAY: Long = 1000
   }
   private lateinit var mCounterView: TextView
   private lateinit var mUpdater: Runnable
   private var mCounter = 0
```

```
override fun onCreate(savedInstanceState: Bundle?) {
    super.onCreate(savedInstanceState)
```

...

}

setContentView(R.layout.activity\_ticker\_display)

```
mCounterView = findViewById(R.id.counter)
```

```
savedInstanceState?.let { mCounter = it.getInt(COUNTER_KEY) }
```

```
// Save instance state
public override fun onSaveInstanceState(bundle: Bundle) {
```

// Save mCounter value
bundle.putInt(COUNTER\_KEY, mCounter)

}

// call superclass to save any view hierarchy
super.onSaveInstanceState(bundle)

## Retaining an Object

Hard to recompute data can be cached to speed up handling of configuration changes

Current recommendation is to store state in a Fragment

We'll come back to this in a later lesson

## Manual Reconfiguration

Can prevent system from restarting Activity

Declare the configuration changes your Activity handles in AndroidManifest.xml file, e.g.,

<activity android:name=".MyActivity"
android:configChanges=
 "orientation|screensize|keyboardHidden"...>

## Manual Reconfiguration

When configuration changes,

Activity's onConfigurationChanged() method is called

Passed a Configuration object specifying the new device configuration

## Manual Reconfiguration Caveat

### Should generally avoid manual approach

- Hard to get right
- Fragile to system changes

### Next

#### The Intent Class

**Example Applications** 

MapLocation MapLocationFromContacts Ticker